## **Adding new user**

New users can be added to the client domain from the Home page. In the Clients section, click on "Edit Client" and find the client you want to add a user to.

In the Client Users section, click on "Add User". Fill in the form with the details of the user.

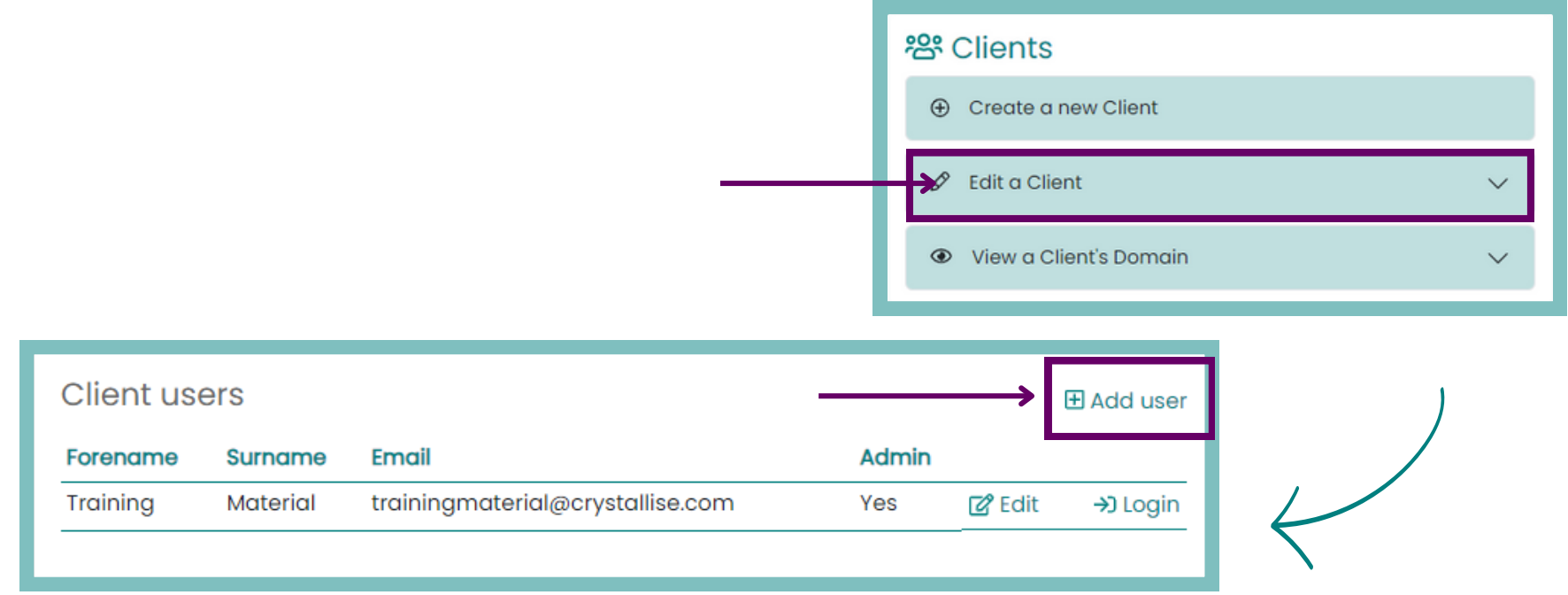

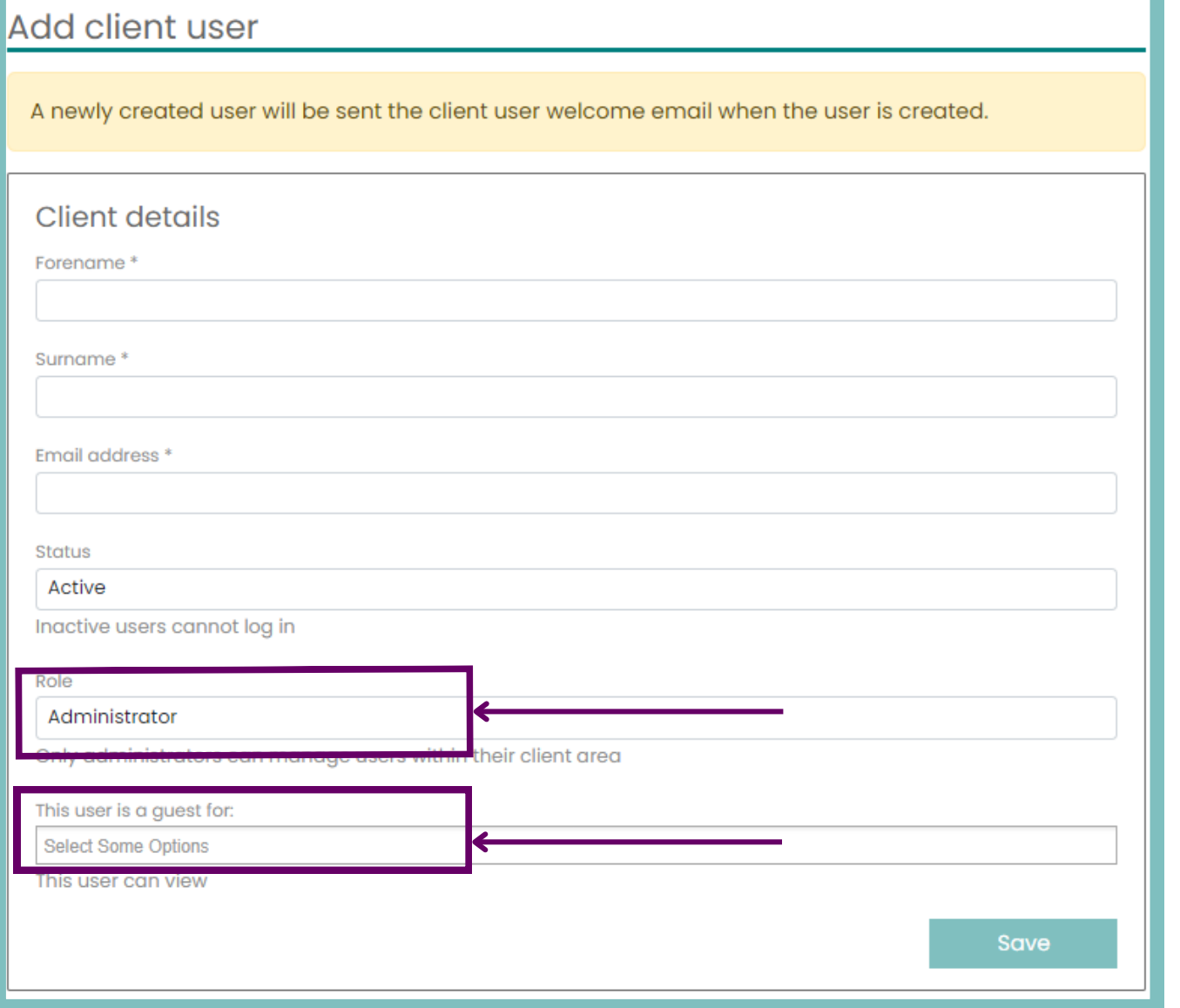

## **For additional support, please contact evidencemap@crystallise.com**

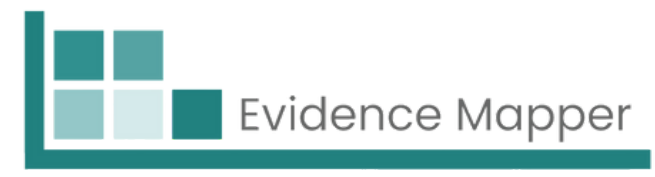

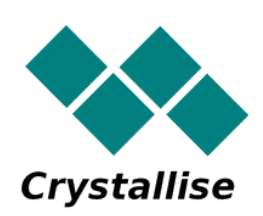

You can always return to the user details and inactivate their account using this option. You can also set their role as either Administrator or User.

While this form adds them as a User for this client, you can also add them as a Guest for other client domains. Once all details have been added, you can click on "Save". You will have a message to show successful addition of the user.

At the bottom a timestamp is displayed for when the welcome e-mail was sent to that user. You can now return to the previous page to add more users